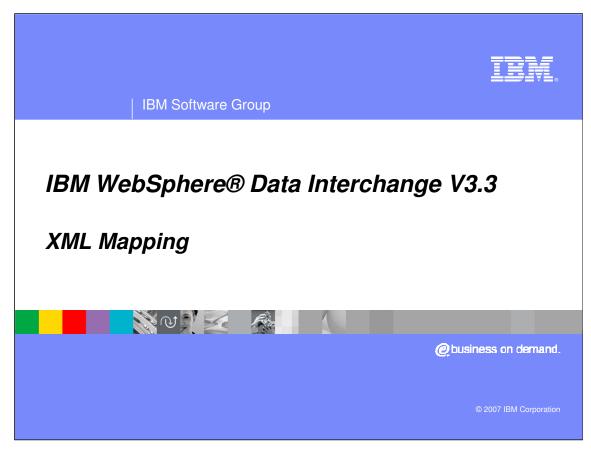

This presentation will review XML mapping.

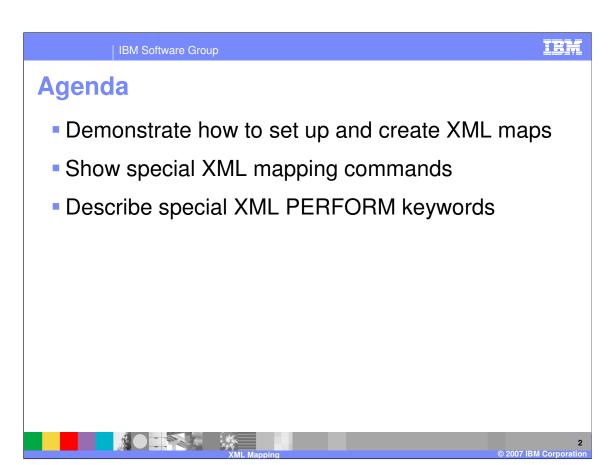

The presentation gives more detailed information about how to set up and create XML maps, special mapping commands that are used for XML data, and PERFORM command keywords that are specific to XML transformations.

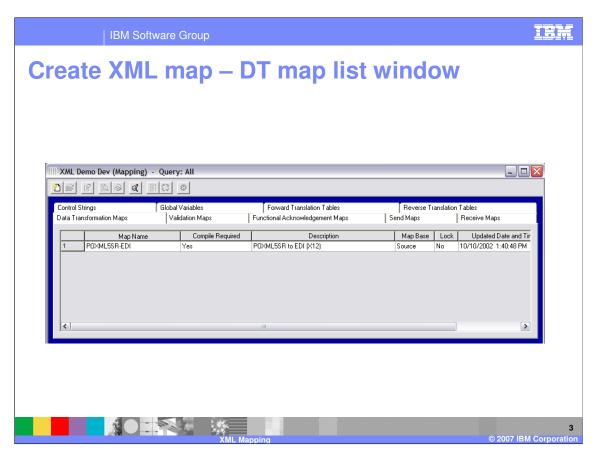

Creating an XML map is basically like creating any other Data Transformation (DT) map. You create the new map from the Data Transformation Maps tab of the Mapping functional area.

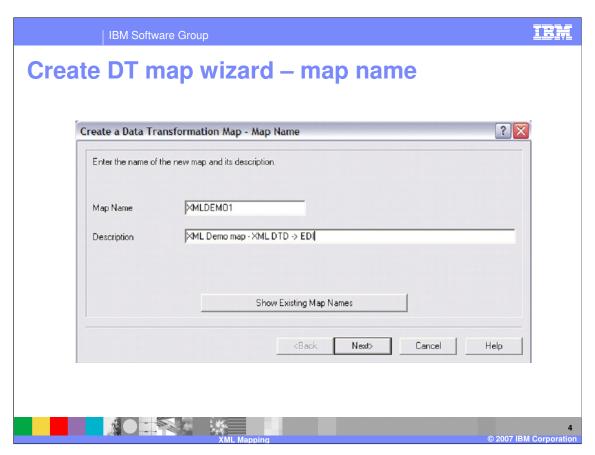

Enter the Map name and optional description.

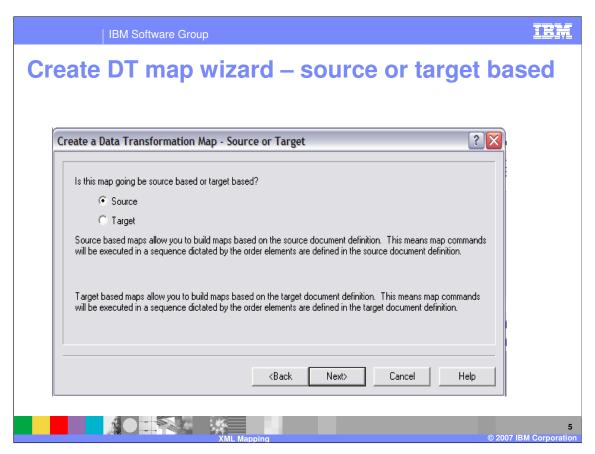

The map can be either source based or target based. Source based maps show the mapping commands relative to the source document definition, and target based maps show the commands relative to the target document definition.

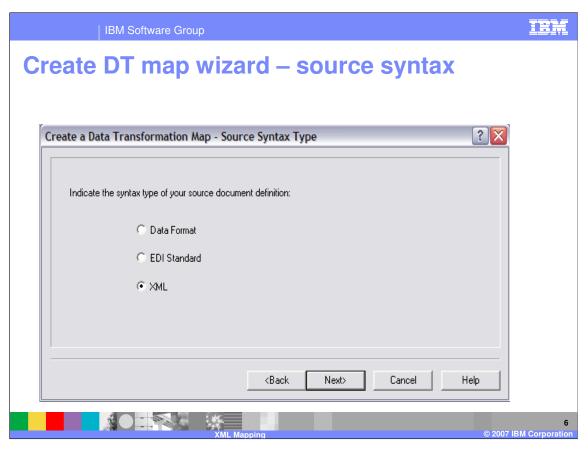

This example is a XML to Electronic Data Interchange (EDI), so source syntax is XML.

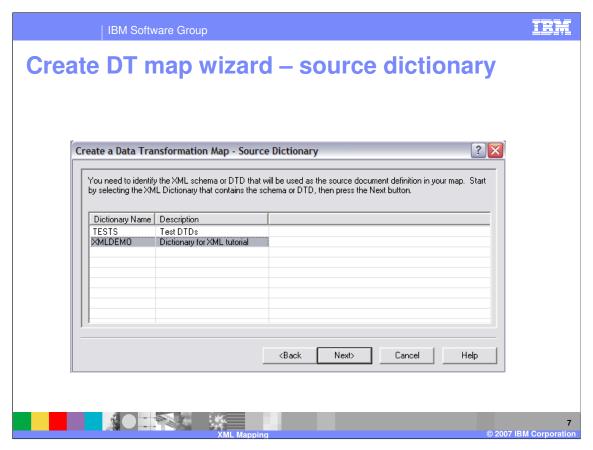

Select the XML dictionary where the DTD or Schema is located.

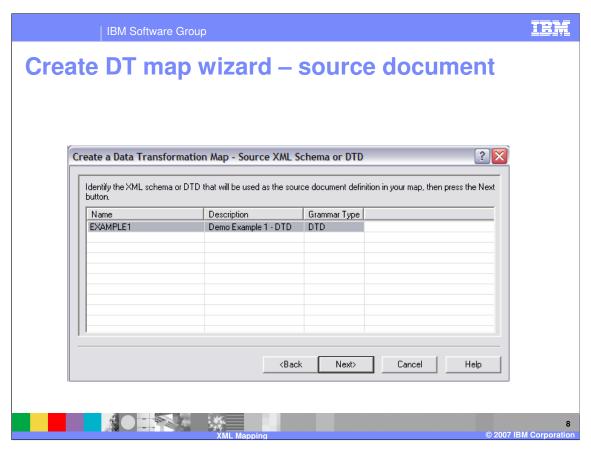

Select the XML DTD or Schema definition that has been imported.

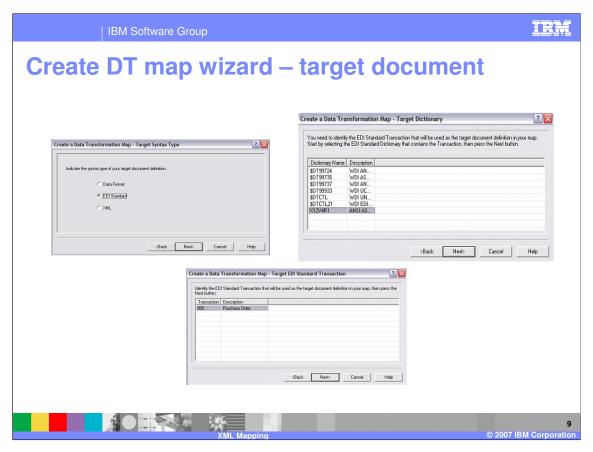

Continue on to choose the target document. In this example we will select X12 850.

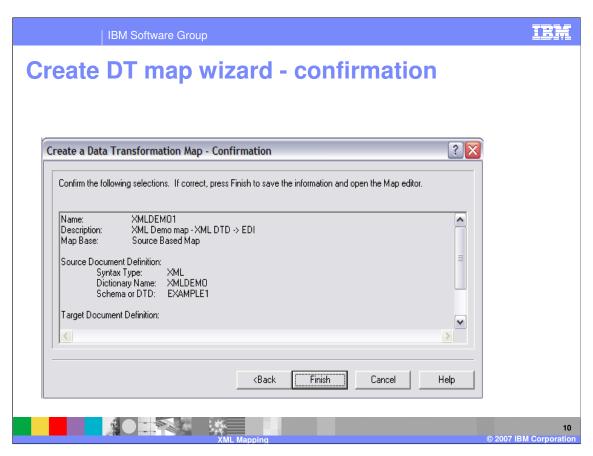

The map wizard asks you to confirm the information for the map. You can use the "Back" button to go back and change settings if needed.

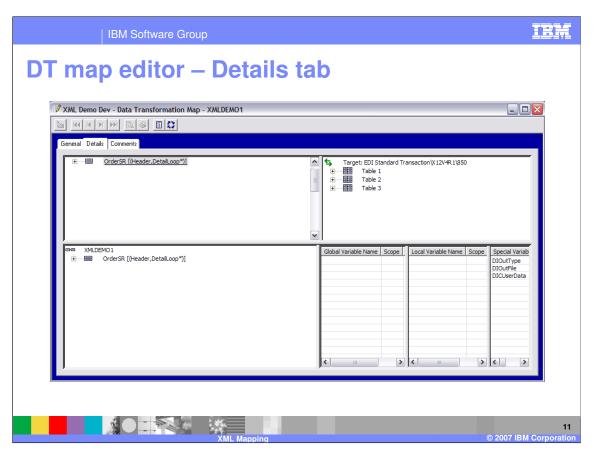

This is the Data Transformation mapping editor.

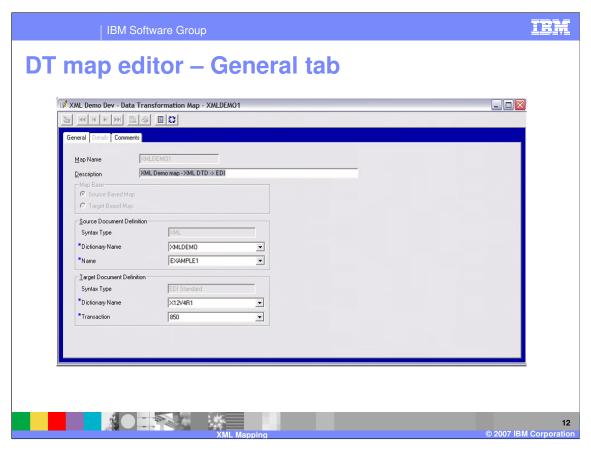

The General Tab contains the Source and Target document definitions.

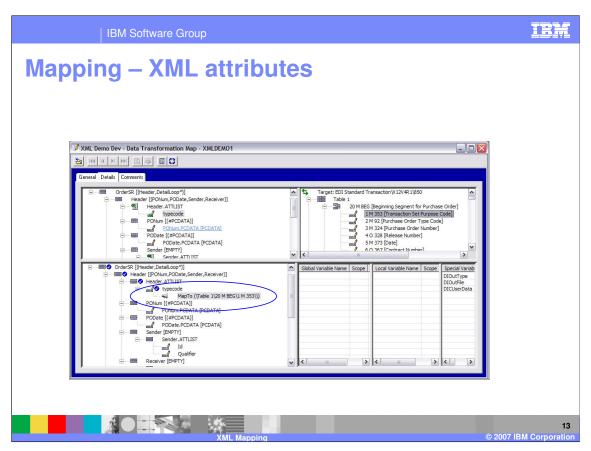

You can use Drag-and-drop to create MapTo and MapFrom mapping commands. Note: Use the PCDATA node – NOT the element name.

Since this is a source based map, the mapping commands appear relative to the source XML document in the lower left pane.

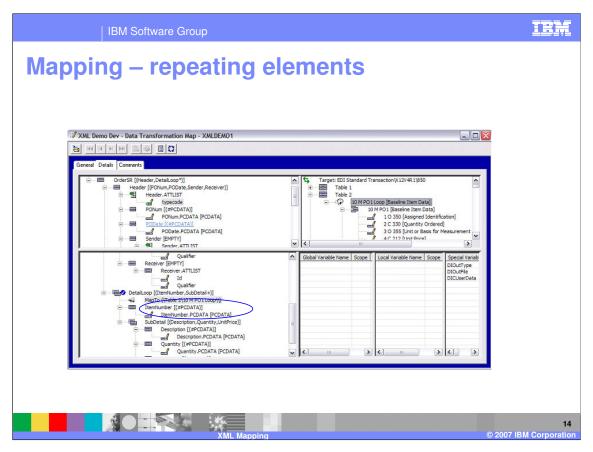

Drag-and-drop for repeating elements creates MapTo or ForEach mapping commands and generates for example an output loop and record for each occurrence.

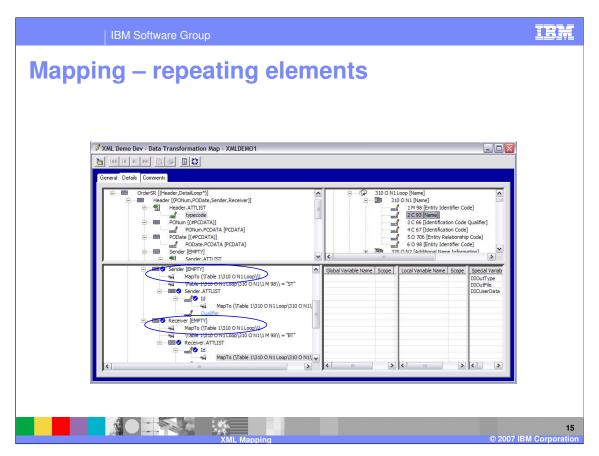

The source element does not necessarily need to repeat in order to get repeating items in the target. This example creates an occurrence of the N1 loop for Sender, and another for Receiver.

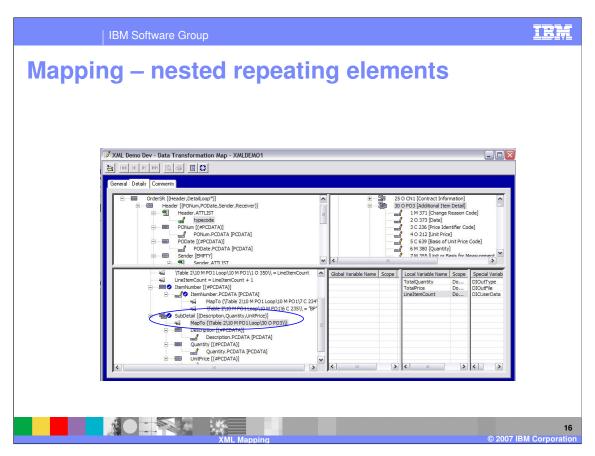

You can do multi-occurrence mapping on nested elements. This example creates a PO3 loop in PO1 loop for each SubDetail in DetailLoop.

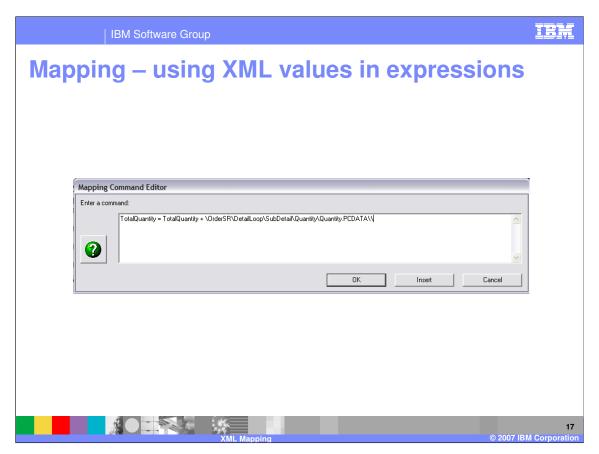

You can use element values and attribute values in expressions, just like EDI data elements and Data Format fields. For example, you can create an assignment command in the map then Drag and drop elements into command to create paths.

Again, use the PCDATA node – NOT the element name.

Preparing for translation

Compile map

Create DT map rule

Export information to run-time system if needed

Map and any needed associated objects, for example:

Control strings

Source and target documents, namespaces

Global variables, user exits, code lists

Rules, Trading partners

Depends on what is already in your run-time system

Set up PERFORM TRANSFORM command

Once you have created and saved the map, you need to compile it using the WDI Client. This converts the information in the map to an internal byte code called a *control string*, which significantly improves run-time performance.

You also need to create a Data Transformation (DT) map rule. This tells WDI *when* this map should be used. You may want to set up different rules so you can do different transformations based on which trading partner the document came from.

You either create a map directly in the database that is used by WDI Server at run-time, or you may create it in a local database. If you created it in a local database, you will need to export it from the local database and import it into the database used by WDI Server. Other associated objects such as control strings, source and target document definitions, etc. may also need to be exported and imported into the server database. Many of these objects can be shared by multiple maps, so if they have not changed then you can reuse the associated objects that are already in the server database.

Finally, you set up your PERFORM TRANSFORM command.

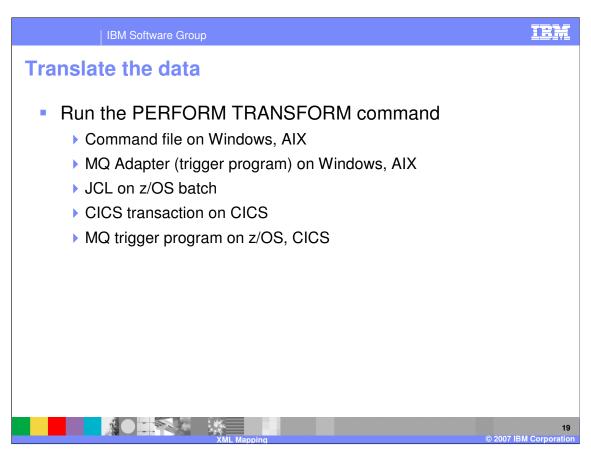

To translate the data, you run the WDI Server and pass it the PERFORM TRANSFORM command. WDI server can be started in different ways, depending on the platform.

- -On Windows and AIX, the server is often started from the command line using a command file as input, or the server may be triggered from an MQ queue using the WDI Adapter.
- -For z/OS batch, the server is typically run using JCL
- -In CICS, it is usually started by a CICS transaction
- -MQ trigger programs can also be used to start the server on both z/OS and CICS

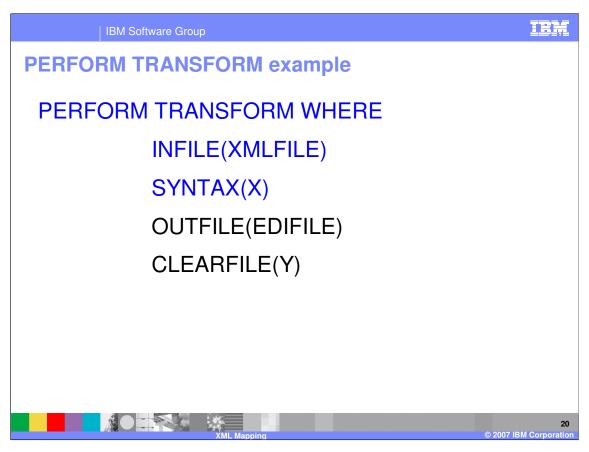

The PERFORM TRANSFORM is passed to the WDI Server, and tells the server that it is to process the data using a Data Transformation map.

This is a sample PERFORM TRANSFORM command. The SYNTAX and INFILE keywords are required. These specify the syntax for the XML source data, and the input file name, which is a DD name or logical file name. OUTFILE and CLEARFILE keywords are also commonly used. OUTFILE is the DD name or logical file name for the output file, and CLEARFILE indicates that the data in the output file should be replaced instead of being appended to.

The "WebSphere Data Interchange Utility Commands and File Formats Reference" describes all keywords that are supported.

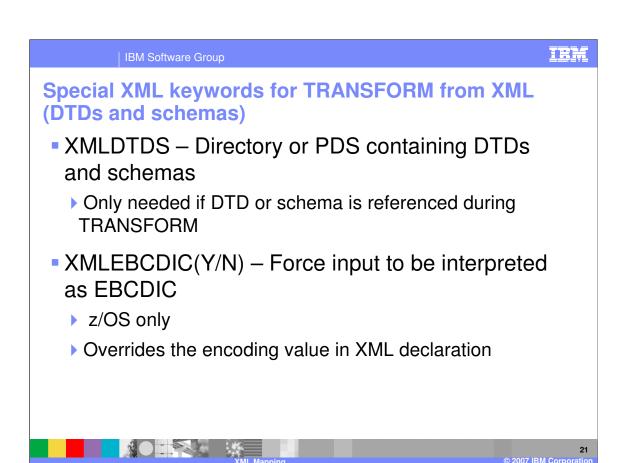

There are some PERFORM TRANSFORM keywords that apply specifically to processing XML source documents.

XMLDTDS is used to tell WDI which directory or partitioned data set contains the XML schemas or DTDs. These copies of the schemas and DTDs are only used if they are referenced during the TRANSFORM. For example, they may be read in order to validate that the XML document conforms to the schema or DTD. This type of validation uses the file, instead of the schema or DTD that was imported into the database.

XMLEBCDIC is only used on z/OS, including CICS. This tells WDI that it should interpret the XML document as EBCDIC, regardless of the encoding name in the XML declaration. This can be useful if the encoding value in the XML data is incorrect because it was created on an ASCII platform, then converted to EBCDIC when it was transferred to the z/OS system.

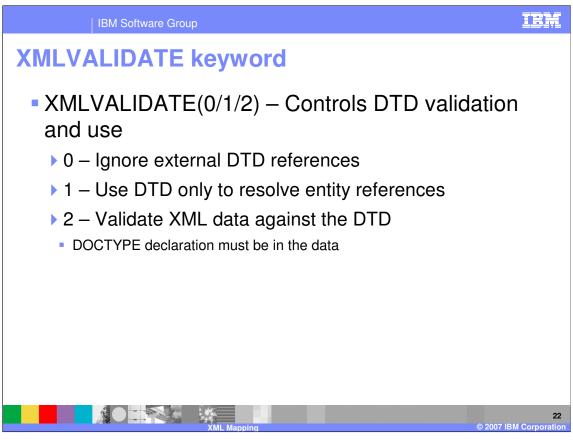

XMLVALIDATE controls whether the DTD is used or not, and whether the DTD is used for validation or only to resolve entity references.

IBM Software Group

## **XMLSPLIT**

- XMLSPLIT(Y/N) Split a single XML document into multiple documents
  - ▶ For example, converts one XML document with 100 DetailLoop elements to 100 XML documents, each with 1 DetailLoop element
  - ▶ Uses same header/trailer information on each document

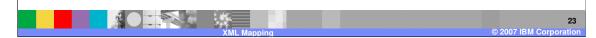

The XMLSPLIT keyword is used to break a single XML document into multiple documents. Each document uses the header and trailer information from the original source document, and has one occurrence of a given repeating element. There is more detail on this in a separate presentation.

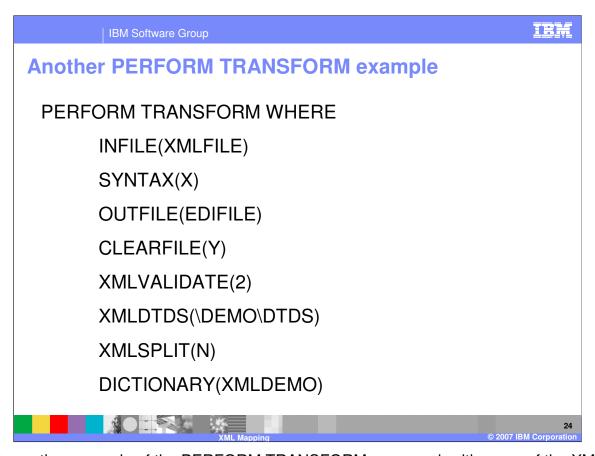

Here is another example of the PERFORM TRANSFORM command, with some of the XML specific keywords. The DICTIONARY keyword in this example can be used for other syntaxes. In this case, when WDI Server tries to determine the schema or DTD based on the root element, it will only look in the XMLDEMO dictionary.

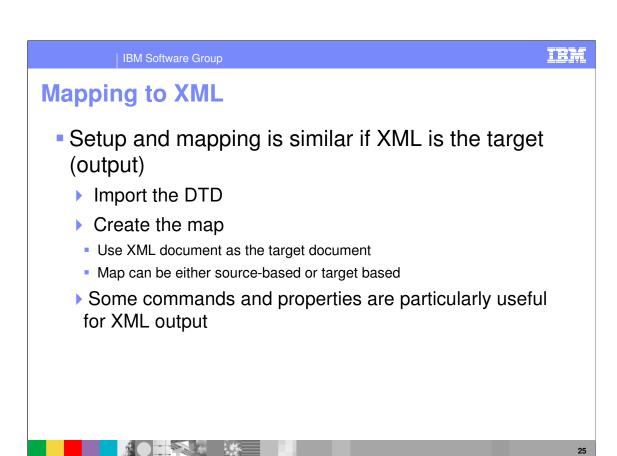

If you are mapping to an XML target document, the process is similar. However, there are some special mapping commands and properties that you may want to use when you generate XML output.

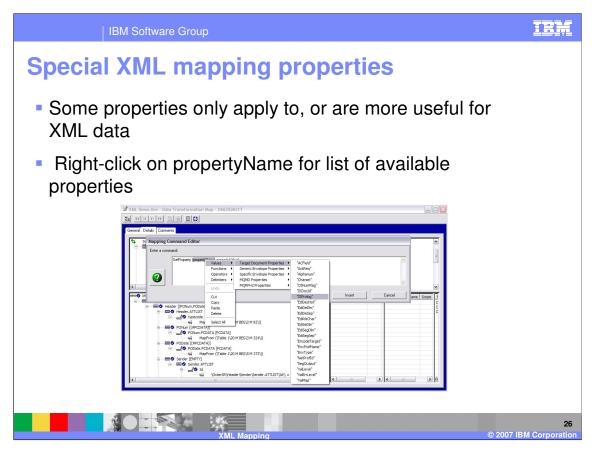

Use the SetProperty mapping command to set the property. If you right-click on the PropertyName, WDI Client will display a list of property names you can select from.

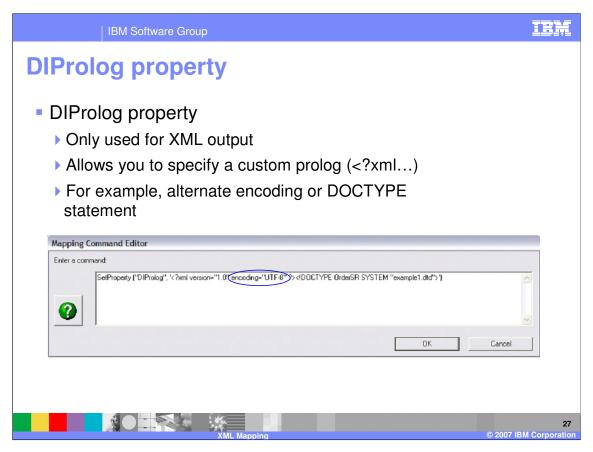

The DIProlog property allows you to specify a custom prolog. This can be useful if you need to specify a particular encoding or DOCTYPE statement.

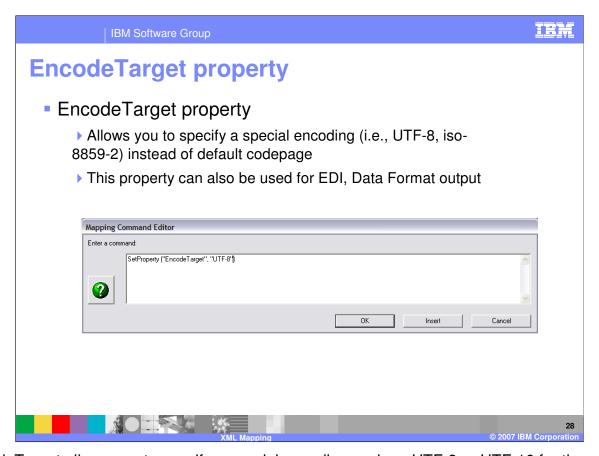

EncodeTarget allows you to specify a special encoding such as UTF-8 or UTF-16 for the output data. This can also be used for other types of output such as EDI and record-oriented Data Format data. However, it is more commonly used for XML, since the use of Unicode and international character sets seems to be more prevalent with XML data than with EDI.

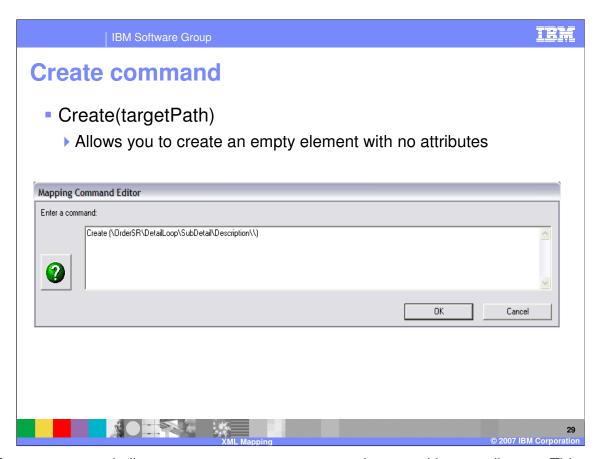

The Create command allows you to generate an empty element with no attributes. This may be needed in cases where a schema or DTD indicates that an element is mandatory, but allows it to be empty. (Of course, defining an element this way is probably not considered a "best practice", but it does happen sometimes.)

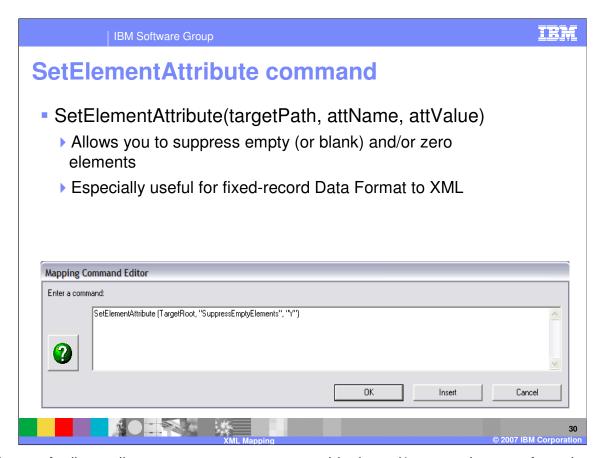

SetElementAttribute allows you to suppress empty, blank, and/or zero elements from the output. This mapping command can also be used for other syntaxes besides XML, but is particularly useful when mapping fixed-record Data Format definitions to XML. In this case, many of the fields in the fixed-record Data Format input may be blank. SetElementAttribute can be used to suppress these elements, instead of generating XML elements that contain blank values.

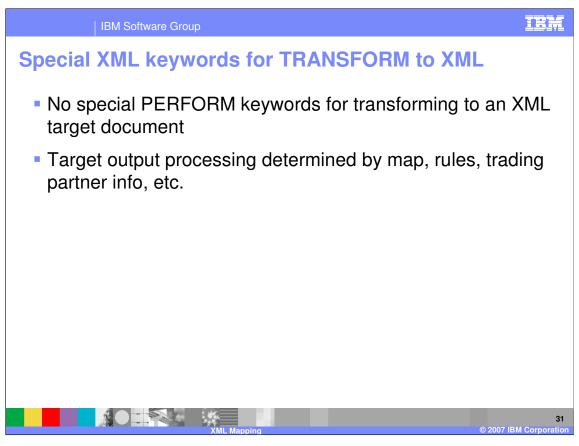

There are no special keywords for using the PERFORM TRANSFORM server command to generate XML output. The target output processing is determined by the map, rules, trading partner information, etc.

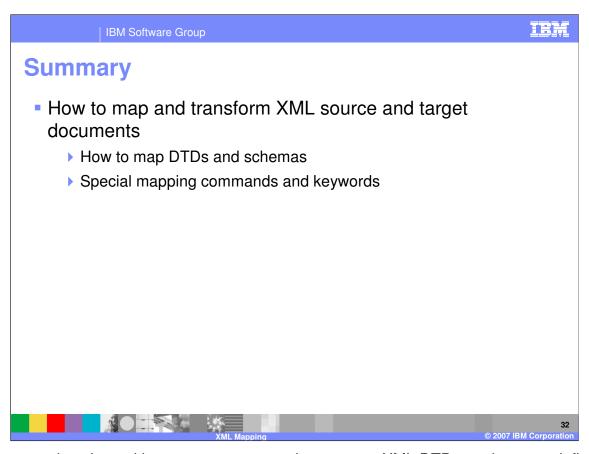

This presentation showed how to create a map that uses an XML DTD or schema to define the source or target document. It also described some mapping commands and PERFORM TRANSFORM keywords that can be particularly useful for processing XML data. There are also some other XML-specific keywords that apply to XML schemas and to namespaces. These keywords are covered in other presentations.

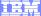

Template Revision: 04/25/2006 11:09 AM

## Trademarks, copyrights, and disclaimers

The following terms are trademarks or registered trademarks of International Business Machines Corporation in the United States, other countries, or both:

 IBM
 CICS
 IMS
 WMQ
 Tivoli

 IBM(logo)
 Cloudscape
 Informix
 OS/390
 WebSphere

 e(logo) business
 DB2
 Series
 OS/400
 xSeries

 AlX
 DB2 Universal Database
 Lotus
 pSeries
 zSeries

Java and all Java-based trademarks are trademarks of Sun Microsystems, Inc. in the United States, other countries, or both.

Microsoft, Windows, Windows NT, and the Windows logo are registered trademarks of Microsoft Corporation in the United States, other countries, or both.

Intel. ActionMedia, LANDesk, MMX. Pentium and ProShare are trademarks of Intel Corporation in the United States, other countries, or both.

UNIX is a registered trademark of The Open Group in the United States and other countries.

Linux is a registered trademark of Linus Torvalds.

Other company, product and service names may be trademarks or service marks of others.

Product data has been reviewed for accuracy as of the date of initial publication. Product data is subject to change without notice. This document could include technical inaccuracies or typographical errors. IBM may make improvements and/or changes in the product(s) and/or program(s) described herein at any time without notice. Any statements regarding IBM's future direction and intent are subject to change or withdrawal without notice, and represent goals and objectives only. References in this document to IBM products, programs, or services does not imply that IBM intends to make such products, programs or services available in all countries in which IBM operates or does business. Any reference to an IBM Program Product in this document is not intended to state or imply that only that program product may be used. Any functionally equivalent program, that does not infringe IBM's intellectual property rights, may be used instead.

Information is provided "AS IS" without warranty of any kind. THE INFORMATION PROVIDED IN THIS DOCUMENT IS DISTRIBUTED "AS IS" WITHOUT ANY WARRANTY, EITHER EXPRESS OR IMPLIED. IBM EXPRESSLY DISCLAIMS ANY WARRANTIES OF MERCHANTABILITY, FITNESS FOR A PARTICULAR PURPOSE OR NONINFRINGEMENT. IBM shall have no responsibility to update this information. IBM products are warranted, if at all, according to the terms and conditions of the agreements (e.g., IBM Customer Agreement, Statement of Limited Warranty, International Program License Agreement, etc.) under which they are provided. Information concerning non-IBM products was obtained from the suppliers of those products, their published announcements or other publicly available sources. IBM has not tested those products in connection with this publication and cannot confirm the accuracy of performance, compatibility or any other claims related to non-IBM products. IBM makes no representations or warranties, express or implied, regarding non-IBM products and services.

The provision of the information contained herein is not intended to, and does not, grant any right or license under any IBM patents or copyrights. Inquiries regarding patent or copyright licenses should be made, in writing, to:

IBM Director of Licensing IBM Corporation North Castle Drive Armonk, NY 10504-1785 U.S.A.

Performance is based on measurements and projections using standard IBM benchmarks in a controlled environment. All customer examples described are presented as illustrations of how those customers have used IBM products and the results they may have achieved. The actual throughput or performance that any user will experience will vary depending upon considerations such as the amount of multiprogramming in the user's job stream, the I/O configuration, the storage configuration, and the workload processed. Therefore, no assurance can be given that an individual user will achieve throughput or performance improvements equivalent to the ratios stated here.

© Copyright International Business Machines Corporation 2006. All rights reserved.

Note to U.S. Government Users - Documentation related to restricted rights-Use, duplication or disclosure is subject to restrictions set forth in GSA ADP Schedule Contract and IBM Corp.

3

© 2007 IBM Corporation